**الخطوة .1** قم بإزالة الجزء الخلفي من جهاز استشعار عن طريق دفع الزر في الجزء السفلي من

جهاز الاستثمار.<br>الحفول 2. 5 برنابخال البطارية.<br>الحفول 3. إضافة علم الحولة "إضافة جهاز استثمار" في واجهة المستخدم LCD من<br>الحفوق 3. اضغط على ايقونة "إضافة البدافة" لبدء إضافة جهاز الاستثمار. الأن اضغط<br>لن ينابخ الحادثة تعيين

الخطوة 4, من شاشة LCD في EMmond ، عد لشاشة "Home"، اضغط على ايقونة<br>الخطوة 4, من شاشة DCD في الاستشعار الاستشعار الذي أضفة توار بـ THOM انتخاب على أيقونة با<br>"المغور " لاعادة تعيين مفتاح التغيير . ينبغي أن يعمل جهاز الاستشع

عل**ادة تعيين جهاز الاستثعار**<br>إعادة تعيين جهاز الاستشعار يرجى الضغط مع الاستمرار على ضم / إعادة تعيين زر لمدة 10 ثوان حتى يضيء<br>ضرع المسلم الثنائي LED الأخضر لفترة وجيزة. راقبه كاشف انحرهه<br>\*. يمكن مراقبة جهاز استشعار الحركة والتحكم فيه عن طريق الإنترنت باستخدام تطبيقات Almond المجانية

لخاصة بنا على الاي فرن راندريد او من مستمر من الريب القباسي .(http://connect.securifi.com)<br>2 . في هـ لا لا يمكن Mimord لوصول إلى الإنترنت بمكلك أيضا مراقبة جهاز استشعار الحركة عن طريق<br>نطبيق Connected Home على شاشة Connect

**استكشاف الأخطاء وإصلاحها: جهاز استشعار الحركة لا يمكن أن يضاف إلى Almond.** ر -سرت - • يسن بن يستسط بني المستشعر.<br>تعيين جهاز استشعار الحركة كما هو موضح في قسم إعادة التعيين أعلاه ومحاولة إضافته مرة

أخرى.<br>ضوء الصمام الثنائي LED لا يومض<br>يرجى التأكد من إدخالك للبطارية بالطريقة الصحيحة تماما وأنه ليس هناك شيء خاطئ يتعلق بالبطارية.

## **إضافة جهاز الاستشعار**

parte inferior do mesmo. **Passo 2.** Insira a pilha. **Passo 3.** Toque no ícone "Adicionar sensores" na IU do LCD do Almond e toque em "Adicionar" para começar a adicionar o sensor.<br>Agora toque no botão "Associar/Reiniciar" destacado no diagrama<br>abaixo e o sensor deve ser adicionado ao Almond. O LED pisca para<br>indicar que o sensor está a

no ícone "Sensores ligados" e toque no sensor que acabou de<br>adicionar. Em seguida, toque em "Adulterado" para repor o<br>interruptor de adulteração. O sensor deve estar totalmente<br>operacional e pronto a ser instalado num loca **Passo 6.** pode ajustar a sensibilidade e temporizador do sensor de movimento utilizando uma chave de fendas na parte superior do

## sensor.<br>Reiniciar um sensor

**Reiniciar um sensor**<br>Reiniciar os ensor, mantenha premido o botão Associar/Reiniciar durante 10<br>segundos até o LED verde acender rapidamente.<br>Monitorizar o sensor para portas/janelas<br>D. O sensor de movimento pode ser moni

**Não é possível adicionar o sensor de movimento ao Almond.**<br>Reinicie o sensor de movimento conforme descrito na secção de reinício acima e tente

adicionar novamente.<br>**O LED não pisca.**<br>Certifique-se de que inseriu a pilha corretamente e que não há nada de errado com a<br>mesma.

العربية

## **الموديل: جهاز استشعار الحركة 02PIR-SZ**

**Passo 1.** Retire a parte posterior do sensor empurrando o botão na

de que encaixa bem. **Passo 5.** No LCD do Almond, volte ao ecrã "Página inicial", toque

odpowiednio wskoczyła na miejsce.<br>**Krok 5.** Na ekranie LCD Almonda powróć do "Ekranu głównego", naciśnij ikonę "Podłączone czujniki" i naciśnij dopiero co dodany<br>czujnik. Naciśnij przycisk "Wyłącznik", aby zresetować wyłącznik<br>bezpieczeństwa. Twój czujnik powinien być teraz w pełni sprawny i<br>przygotowany do instalacj **Krok 6.** Możesz ustawić czułość oraz programator czasu na czujniku ruchu przy użyciu płaskiego śrubokręta na górnej części

czujnika. **Resetowanie czujnika** W celu zresetowania czujnika prosimy nacisnąć przycisk "Dołącz/zresetuj" i przytrzymać<br>przez 10 sekund do czasu, aż zielona lampka LED zapali się na krótko.

**Monitorowanie drzwi/okna**<br>1. Czujnik ruchu może być monitorowany i kontrolowany za pośrednictwem Internetu<br>przy użyciu naszej darmowej aplikacji Almond dostępnej dla telefonów iPhone i z .<br>życiu naszej darmowej aplikacji Almond dostępnej dla telefonów iPhone i z<br>nem Android lub przy użyciu standardowej przeglądarki internetowej

(http://connect.securifi.com).<br>2. W przypadku, gdy Almond nie może uzyskać dostępu do Internetu, możesz także<br>monitorować czujnik ruchu za pośrednictwem aplikacji Connected Home [Podłączony<br>Dom] na ekranie dotykowym Almond

### **Adicionar um sensor Modelo: sensor de movimento SZ-PIR02**

op zijn plaats vastklikt.<br>**Step 5.** Ga terug naar het "Hoofd" scherm op het Almond<br>aanraakscherm, druk op het "Verbonden sensors" icoon en druk op<br>de sensor die u zonet heeft toegevoegd. Druk op de "Sabotage"<br>knop om de an nu volledig operationeel moeten zijn en kan geïnstalleerd worden

## **Portugueses**

**Krok 1.** Zdejmij tylnią część czujnika wciskając przycisk znajdujący się na dole urządzenia. **Krok 2.** Włóż baterię.

**Krok 3.** Naciśnij ikonę "Dodaj czujnik" w interfejsie użytkownika LCD twojego Almonda i naciśnij "Dodaj", aby rozpocząć dodawanie<br>czujnika. Następnie wciśnij przycisk "dołącz/zresetuj" na czujniku,<br>tak jak zostało to przedstawione na rysunku poniżej, co powinno<br>spowodować dodanie czujnik **Krok 4.** Załóż ponownie tylnią pokrywę czujnika i upewnij się, że

> rar eklemeye çalışın. **LED yanıp sönmüyor.**

### **Dodawanie czujnika Polski Model: Czujnik ruchu SZ-PIR02**

**Rozwiązywanie problemów: Czujnik ruchu nie może być dodany do Almonda.**

Prosimy o zresetowanie czujnika ruchu w sposób opisany powyżej w części dotyczącej resetowania i ponownie spróbować dodać urządzenie.

**Kontrolka LED nie mruga.** Prosimy upewnić się czy bateria została włożona prawidłowo i czy nie ma z nią żadnych problemów.

op de locatie van uw keuze.

**Step 6.** U kan de gevoeligheid en de timer aanpassen aan de bovenkant van de bewegingssensor met een platte schroeven-

**Een sensor resetten**<br>Om de sensor te resetten drukt u op de Verbinden/Reset knop gedurende 10 seconden<br>totdat de groene led-lichtjes kort oplichten.<br>**De bewegingsmelder controleren**<br>1. De bewegingssensorkan gecontroleerd

(http://connect.securifi.com).<br>2. Als de Almond geen toegang heeft tot het internet, kan u de bewegingssensor ook<br>controleren met de Verbonden Huis app op het aanraakscherm van de Almond of met de<br>lokale web-interface van

**Probleemoplossing:**<br>De bewegingssensor kan niet toegevoegd worden aan de Almond.<br>Reset de bewegingssensor zoals aangegeven hierboven en probeer het opnieuw toe te voegen.<br>**De led flikkert niet.**<br>Kijk na of u de batterij juist geplaatst heeft en dat er geen problemen zijn met de batterij.

**Een sensor toevoegen**

**Nederlands**

boverika<br>draaier.

**Model: SZ-PIR02 Bewegingssensor**

**Adım 1.** Sensörün altındaki düğmeye basarak sensörün arka kapağını çıkartın.<br>**Adım 2.** Pili yerleştirin.<br>**Adım 3.** Almond'un LCD ara yüzündeki "Add Sensors" (Sensör Ekle) simgesine dokunun ve sensörü eklemeye başlamak için "Ekle" simgesine dokunun. Şimdi aşağıdaki şekilde gösterildiği üzere

**Troubleshooting: Der Sensor kann nicht mit dem Almond verbunden werden.** en Sie den Sensor auf die Werkseinstellungzurück und versuchen Sie es erneut. **Sensör Eklemek**

**Sensörün sıfırlanması** Sensörü sıfırlamak için lütfen Join/Reset (Birleştir/Sıfırla) düğmesine yeşil LED kısa bir süre

için yanana kadar 10 saniye boyunca baslı tutun.<br>Hareket Detektörünün İzlenmesi<br>1. Hareket Sensörü Almond iPhone ve Android uygulamaları kullanılarak veya standart bir<br>web tarayıcı üzerinden (http://connect.securifi.com) i

**Adding a Sensor** 繁體中文 **型號: SZ-PIR02動作感應器 Поиск неисправностей:**<br>**Датчик движения не может быть добавлен в Almond.**<br>Пожалуйста, сбросьте датчик движения, как описано выше в разделе сброса, и<br>попробуйте добавить его снова. **Светодиод не загорается.**<br>Пожалуйста, убедитесь, что вы вставили батарейку правильно, и что с батареей нет<br>каких-либо проблем.

**重置感應器**<br>如需要重置感應器‧請按住Join/Reset按鈕10秒鐘‧直到綠色LED短暫亮起‧表示成功重 置。

Monitoring the Door/Window Sensor<br>1. 可以通過使用在iOS/Android平台上免費的Almond Apps透過網路或者從瀏覽器上<br>監控 ( http://connect.securifi.com ) 。<br>2. 如Almond在沒有網路建結的狀態,您還是可以透過Almond的觸控餐賽或通過Almond<br>的本地瀾覽器 ( dedault: http://10.10.10.254 ) 中的互聯網用戶界面監控

**ステップ1.**ーのカバーを外して、バッテリを人れてください。<br>**ステップ2.ALMOND**の画面にある"センサー追加"をタップ し、"追加"をタップしてください。<br>**ステップ3. センサーのリーセットボタンを押してすぐリリースし**<br>てください。LEDが点滅し、接続を行います。 **センサーを追加する:**

**Sorun Giderme: Hareket Sensörü Almond'a eklenemiyor.**

Lütfen Kapı/Pencere Sensörünü yukarıdaki sıfırlama bölümünde belirtildiği gibi sıfırlayın

LLD yanıp sonmuyor.<br>Lütfen pili doğru taktığınızdan ve pilde herhangi bir sorun olmadığından emir

\* 接続出来ない場合、トにある"センサーをリセットする"に従<br>って、もう一度、接続してください。

**ステップ4. A L MONDの** *"***ホーム" 画面にある "接続されたセ**<br>ンサー" をタップし、先ほど接続したセンサーをタップしてくだ<br>さい。 "改ざん" アイコンをタップしてください。これで、設定<br>完了です。

# **センサーをリセットする:**<br>リセットボタンを15秒間押し続けてください、リリースしたら、LEDが一回点灯しま<br>す。これで、リセットが完了。

**センサーの状態、APPから監視・コントロール**<br>1. センサーのコントロールや状態、インタネットを利用して、アプリやウェブブラウ ザーでできます。<br>2.インタネットにアクセスできない場合、A L MONDのLCDやALMONDのウ<br>ェブユーザー•インターフェース ( http://10.10.10.254 ) でもコントロール出来ます

**トラブルシューティング:**<br>**センサーはALMONDに接続出来ません。**<br>上にある"センサーをリセットする"ステップを行ってください。

**Türk**

"Join/Reset" (Birleştir/Sıfırla) düğmesine dokunun ve sensör<br>Almond'unuza eklenecektir. LED, sensörün eklenmekte olduğunu<br>göstermek için yanıp sönecek.<br>**Adım 4.** Sensör kapağını tekrar takın ve yerine tam oturduğundan emin olun. **Adım 5.** Almond LCD ekranında, "Home" (ana sayfa) ekranına geri dönün ve "Connected Sensors" (Bağlı Sensörler) yazısına dokunun<br>ve henüz eklediğiniz sensöre dokunun. Bir sonraki adımda sabotaj<br>anahtarını sıfırlamak için "Tampered" (karıştırılmış) düğmesine dokunun. Sensörünüz artık tam çalışır durumda ve seçtiğiniz konuma yerleştirilmek için hazır.<br>**Adım 6.** Bir düz tornavidayla sensörün üst kısmında kullanarak<br>hareket sensörünün hassasiyetini vekronometresini düzeltebilirsiniz.

**Model: SZ-PIR02 Hareket Sensörü**

**Paso 1.** Pulse el botón situado en la parte inferior del sensor y

dose de que encaje en su lugar correctamente.<br>**Paso 5.** En el Almond, regrese a la pantalla "Home". Toque el icono<br>de "Connected Sensors" y, a continuación, toque el sensor que<br>acaba de agregar. Pulse el botón "Tampered" p

operativo y listo para su instalación.<br>**Paso 6.** Es posible ajustar la sensibilidad y el temporizador del<br>sensor de movimiento haciendo girar los botones giratoriossitua-<br>dos en la parte superior del sensor con un destorni

**Restablecimiento del sensor**<br>Restablecimiento del sensor de movimiento siguiendo las indicaciones descritas en la sección<br>"Restablecimiento del sensor" e intente agregarlo de nuevo.<br>Supervisión del detector de movimiento<br>

retire la cubierta trasera. **Paso 2.** Inserte la pila. **Paso 3.** Toque el icono de "Add Sensors" en la interfaz de usuario

**Step 1.** Remove the back of the sensor by pushing in the button at the bottom of the sensor.

**Step 3.** Tap on the "Add Sensors" icon in the LCD UI of your Almond and tap on "Add" to start adding the sensor. Now tap the "Join/Reset" button highlighted in the diagram below and the sensor should be added to your Almond. The LED will flash to indicate that the sensor is being added. **Step 4.** Reattach the rear cover of the sensor and

**Adición de un sensor**

**Step 5.** On the Almond LCD, go back to the "Home" screen and tap on "Connected Sensors" and tap on the sensor you just added. Next tap on "Tampered" to reset the tamper switch. Your sensor should now be fully operational and ready to be installed at

CR 2032 Battery Pilha CR2032 Bateria CR 2032 CR 2032 batterij CR 2032 Pil Батарея CR 2032 2032 CR بطارية Pila CR 2032 Pile CR 2032 CR 2032 Batteri CR 2032 電池 CR 2032 Batterie CR 2032 バッテリー  $\begin{pmatrix} 1 \end{pmatrix}$ 

**Resolución de problemas: No se puede agregar el sensor de movimiento al Almond**

Restablecta el sensor de puerta/ventana siguiendo las indicaciones descritas en la sección<br>"Restablecimiento del sensor" e intente agregarlo de nuevo.<br>**El indicador luminoso no parpadea**<br>Asegúrese de que la pila esté inser

**Español**

del Almond y, a continuación, toque "Add" para comenzar a<br>agregar el sensor. Pulse el botón de emparejamiento / restablecia<br>miento del sensor, el cual se muestra en la figura de más abajo. El<br>sensor se agregará al Almond.

**Modelo:Sensor de movimiento SZ-PIR02**

détecteur de mouvements à l'aide d'un tournevis plat au haut du détecteur.

**Réinitialisation d'un détecteur, ve**uillez appuyer et maintenir le bouton Jumeler/Réinitialiser<br>Pour réinitialiser le détecteur, veuillez appuyer et maintenir le bouton Jumeler/Réinitialiser<br>Surveillance du détecteur de m

de mouvements via l'application Maison branchée sur l'écran tactile du Almond ou via l'interface Web locale pour les utilisateurs (défaut : http://10.10.10.254)

**Dépannage :**<br>L**e Détecteur de mouvements ne peut être ajouté à l'Almond.<br>Veuillez réinitialiser le détecteur de mouvements comme indiqué dans la section de** 

réfluit de mouvements ne peut et e ajoute à l'Amérique<br>féuillez réinitialiser le détecteur de mouvements comme in<br>éinitialisation ci-dessus et essayer de l'ajouter de nouveau. **La DEL ne clignote pas.**<br>Veuillez vous assurer que vous avez inséré la batterie dans le bon sens, et que celle-ci<br>n'est pas endommagée.

**Français**

## **Modèle : Détecteur de mouvements SZ-PIR02**

**Ajout d'un détecteu** 

**Étape 1.** Retirer l'endos du détecteur en poussant sur le bouton au bas du détecteur.

bas du détecteur.<br>**Étape 2.** Insérer la batterie.<br>**Étape 3. T**aper sur l'icône « Ajouter des capteurs » sur l'interface<br>utilisateur ACL de votre Almond, taper sur « Ajouter » pour<br>commencer à ajouter le détecteur. Taper le

Jumeler/Réinitialiser » comme souligné dans le diagramme<br>ci-dessous. Le détecteur dot alors être ajouté à votre Almond. La<br>DEL clignote pour indiquer que le détecteur est ajouté.<br>**Étape 4.** Remettre en place le couvercle d

sur l'icône « Capteurs branchés », et taper sur le détecteur que vous<br>venez d'ajouter. Ensuite, taper sur « Séc urité » pour réinitialiser<br>l'interrupteur de sécurité. Votre détecteur doit être à présent<br>complètement foncti

**Steg 1.** Ta bort baksidan av sensorn genom att trycka på knappen

längst ner på sensorn.<br>**Steg 2.** Sätt i batteriet.<br>**Steg 3.** Klicka på ikonen "Lägg till Sensorer" i LCD-UI på din<br>Almond och tryck på "Lägg till" för att lägga till sensorn. Tryck nu<br>på "Anslut/Återställ"-knappen som mark

och sensorn bör läggas till på din Almond. LED-lampan blinkar för<br>att indikera att sensorn har lagts till.<br>**Steg 4.** Återanslut sensorns skydd och se till att den snäpper på plats ordentligt. **Steg 5.** På Almonds LCD, återvänd till "Hem"-fönstret, klicka på "Anslutna Sensorer" och knacka på sensorn du just lade till. Tryck sedan på "Tampered" för att återställa tamper switchen. Sensorn<br>bör nu vara fullt fungerande och kan installeras på valfri plats.<br>**Steg 6.** Du kan justera känslighet och timer på rörelsesensorn med<br>**h**jälp av en platt skru

**Aterställa en senso**<br> **Aterställa sensorn vänligen tryck och håll nere Anslut/Återställ-knappen i 10**<br>
För att återställa sensorn vänligen tryck och håll nere Anslut/Återställ-knappen i 10<br> **Bevakning av Rörelsedetektor**<br>

**Rörelsesensorn kan inte läggas till på din Almond.**<br>Vänligen återställ Rörelsesensorn som beskrivs i avsnittet ovan och försök att lägga till det igen.<br>L**ED-lampan blinkar inte.**<br>Vänligen se till att du har satt in batteriet på rätt sätt och att det inte är något fel med<br>batteriet.

**Lägga till en sensor** 

**Svenska**

**Modell: SZ-PIR02 Rörelsesensor**

Gehäuse. **Schritt 2.** Legen Sie die Batterie ein und achten Sie darauf das die

**Stap 1.** Verwijder de achterkant van de sensor door op de knop<br>aan de onderkant van de sensor te drukken.<br>**Stap 3.** . Druk op het "Sensors toevoegen" icoon op het lcd-scherm<br>**Stap 3.** . Druk op het "Sensors toevoegen" ico

van uw Almond en druk op "Toevoegen" om de sensor toe te<br>voegen. Druk vervolgens op de "Verbind/Reset" knop aangegeven<br>op de onderstaande afbeelding en de sensor zou toegevoegd<br>moeten worden aan uw Almond. De led zal flikk

+ / - Polung korrekt ist. **Schritt 3.**Tippen Sie auf die "Sensor hinzufügen" App auf dem Almond Touchscreen und drücken Sie "Hinzufügen". Drücken Sie nun auf den "Join/Reset" Knopf des Sensors und der Sensor wird hinzugefügt. Das LED blinkt nun auf und zeigt an das der Sensor

hinzugefügt wird.<br>**Schritt 4.** Schließen Sie das Gehäuse.<br>**Schritt 5.** Tippen Sie auf "Home" um zurück auf die Startseite zugelangen. Tippen Sie auf die "Meine Sensoren" App, dort<br>erscheinen nun die Sensoren die Sie hinzug

**Sensor Reset**<br>Halten Sie den Join/Reset 15 Sekunden gedrückt. Sobald sie den Join/Reset los lassen<br>leuchtet das grüne LED auf und der Sensor ist zurückgesetzt. **Sensor Status anzeigen**<br>1. Sie können den Status des Sensors mit der kostenlosen iOS und Android App prüfen oder mit Ihrem Browser unter (http://connect.securifi.com). http://connect.securifi.com).<br>2. Falls Sie kein Almond Konto oder keine Internet Verbindung haben, können Sie den<br>Status des Sensors auf dem Touchscreen in der "M

**Schritt1.** Drücken Sie den Knopf und öffnen Sie vorsichtig das **Sensor hinzufügen**

**Das LED leuchtet nicht auf. uchtet nicht aut.**<br>irüfen Sie das Sie die Batterie richtig eingelegt haben und das die Batterie nicht leer ist.

**Deutsch**

**Modell:SZ-PIR02 Bewegungsmelder**

**疑難排解: 運動感應器無法添加到Almond。** 請依據重置感應器描述進行疑難排解。

**LED不閃爍。** 請確保您的電池安裝正確。

**LEDが点滅しません。** バッテリーの入れ方を確認してください。

日本語

**モデル:SZ-PIR02モーションセンサー**

**Шаг 1.** Удалите заднюю части датчика, нажав на кнопку в

пользовательском интерфейсе вашего Almond и нажмите на<br>кнопку "Добавить", чтобы начать добавлять датчик. Теперь<br>нажмите кнопку "Присоединить / Сброс", выделенную на схеме<br>ниже, и датчик должен быть добавлен в ваш Almond.

нижней части датчика. **Шаг 2.** Вставьте батарею.

**Шаг 3.** Нажмите на иконку "Добавить датчики" в

**Шаг 4.** Установите заднюю крышку датчика и убедитесь, что она правильно встала на место. **Шаг 5.** На дисплее Almond вернитесь к домашнему экрану и нажмите на "Подключенные датчики" и нажмите на датчике,<br>который вы только что добавили. Далее нажмите на "Датчики<br>вскрытия", чтобы сбросить датчик вскрытия. Теперь ваш датчик полностью готов к работе и готовы к установке в любом месте по вашему выбору.<br>Шаг 6. Вы можете настроить чувствительность и таймер на **Шаг 6.** Вы можете настроить чувствительность и таймер на датчике движения, используя плоскую отвертку, в верхней части датчика.

Чтобы сбросить датчик, пожалуйста, нажмите и удерживайте кнопку Присоединить /<br>Сброс в течение 10 секунд, пока зеленый светодиод не загорится на короткое время.<br>**Мониторииг детектора движения**<br>используя наше бесплатное п

**Добавление датчика**

**Сброс датчика**

умолчанию: http://10.10.10.254 )

步驟1.請按卜側邊底部的機殼按鈕:十九開腹應當的背面機<br>**想要2**. 請定人內向的電池按照工確+/-極方向進行安裝,再按下,"加入",需3.請按下圖合按鍵正確上的,"添加感應器",再按下3秒。<br>**步驟3.** 請按據下圖各按鈕位置的指示:按下10m/Reseter開閉3秒。等待<br>Almond尋找原對完成:LED將閃爍:代表感應器已被添加正確的位置。<br>Almond尋找原對完成:LED將閃爍:代表感應器是被添加正確的位置。<br><br>**外屬5.** 裝過

**Pусский**

**Модель: Датчик движения SZ-PIR02**

**Adding a sensor** 

**Step 2.** Insert the battery.

**English**

**Model: SZ-PIR02 Motion Sensor**

make sure it snaps in place properly.

your location of choice.

**Step 6.** You can adjust the sensitivity and timer on the motion sensor using a flat screw driver at the top of the sensor.

**3**

 $(2)$ 

**1**

## **English**

### **Resetting a sensor**

To reset the sensor please press and hold the Join/Reset button for 10 seconds until the green LED lights up briefly.

## **Monitoring the Door/Window Sensor**

1. The Motion Sensor can be monitored and controlled via the Internet using our free Almond iPhone and Android apps or from a standard web browser (http://connect.securifi.com).

2. In case the Almond can't access the Internet, you can also monitor the Motion Sensor via the Connected Home app on the Almond's touchscreen or via the Almond's local web user interface (default: http://10.10.10.254) **Troubleshooting:**

## **The Door/Window Sensor can't be added to the**

**Almond.** Please reset the Motion Sensor as described in the reset section above and try to add it again. **The LED doesn't flash.**

Please make sure you've inserted the battery the correct way around and that there's nothing wrong with the

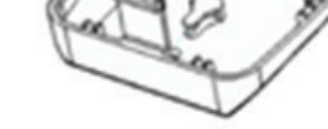

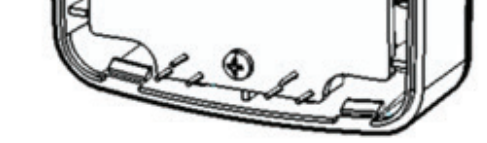

Ð

 $\overline{a}$ 

**CTOR** 

0

๘

Õ

battery.

Tamper Switch/Reset Interruptor de adulteração/reposição Włącznik bezpieczeństwa Anti-sabotage schakelaar Sabotaj Anahtarı Датчик вскрытия مفتاح التغيير Interruptor de seguridad Interrupteur de sécurité Tamper Växeln 防盜按鈕 Sabotagekontakt 改ざんボタン **2**

Green LED Indicator Indicador LED verde Zielona kontrolka LED Groene led-indicator Yeşil LED Göstergesi Зеленый светодиод LED مؤشر ضوء الصمام الثنائي Indicador luminoso verde Voyant DEL vert Grön LED-indikator 綠色 LED指示燈 Grüne LED-Anzeige リセット 接 ボタン

# **1 Declaration of Conformity**

roduct is compliant with the FCC and CE requirements and further relevant standards. Please visit our website for the declaration of conformity http://www.securifi.com/compliance Este produto está em conformidade com os requisitos da FCC e da CE e outras normas relevantes. Visite o nosso site Web para consultar a declaração de conformidade http://www.securifi.com/compliance Produkt odpowiada FCC oraz CE i pozostałym stosownym normom. Zapraszamy do odwiedzenia naszej strony internetowej, aby zapoznać się z deklaracją<br>zgodności http://www.securifi.com/compliance<br>Dit product voldoet aan de FCC en CE voorwaarden en andere relevante standaarden.<br>Bezoek onz Пожалуйста, посетите наш веб-сайт для того, чтобы ознакомиться с декларацией о соответствии http://www.securifi.com/compliance<br>Este producto cumple con los requisitos de la FCC y la CE y otras normas pertinentes.<br>Visite nuestro sitio web para consultar la declaración de conformidad http://www.securifi.com/compliance Ce produit est conforme avec les exigences FCC et CE, ainsi qu'avec d'autres normes pertinentes. Veuillez visiter notre site Web pour la déclaration de conformité http://www.securifi.com/compliance Denna produkt är kompatibel med FCC och CE-kraven och ytterligare relevanta standarder. Besök gärna vår hemsida för försäkran om överensstämmelse http://www.securifi.com/compliance<br>Dieses Produkt ist konform mit den FCC und CE- Anforderungen sowie weiteren Normen.<br>Die Konformitätserklärung dieses Produktes finden sie auf unserer Webseitehttp://www.securifi.com/compliance 本產品符合FCC和CE要求,並進一步相關標準。請訪問我們的網站符合性聲明 http://www.securifi.com/compliance この製品は、FCCおよびCEに準拠しています。適合宣言書はウェブページまで: http://www.securifi.com/compliance<br>هذا المنتج متر افق مع متطلبات لجنة الاتصالات الفنر الي ECC و المطابقة الأردريوبة ECC ( العام الذخر ى ذات الصلة<br>يرجى زيارة موقعنا على الانترنت لإعلان المطابقة Ettp://www.securifi.com/comp

http://www.securifi.com/support

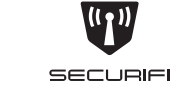

support@securifi.com 1-855-969-7328 (US & Canada) +44-800-078-6277 (UK) +49-800-723-7994 (Deutsch) +33-805-080-447 (Français) +886-800-000-152 (台灣)

**For more Information visit http://www.securifi.com/qsg/sz-pir02**

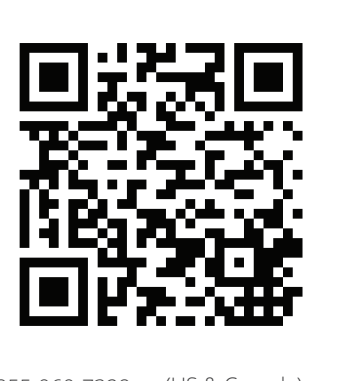

# 400mm x 200mm

# 400mm x 200mm

**Motion Sensor SZ-PIR02**

Quick-Start Guide Guia de início rápido Instrukcja szybkiego uruchamiania **Snelstartgids** Hızlı Başlangıç Kılavuzu Краткое руководство دليل التشغيل السريع Guía de inicio rápido Guide de démarrage rapide Snabb startguide 快速入門指南 Kurzanleitung クイックスタートガイド